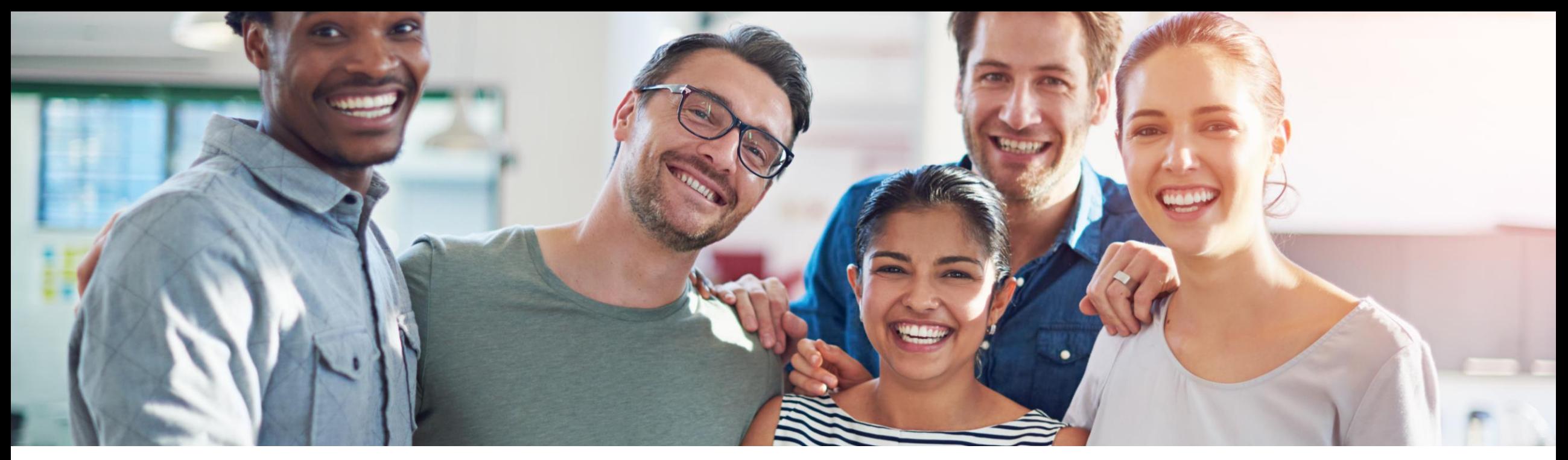

#### **SAP Ariba**

# **Seller Integration - Introduction HTTPS/cXML general details + Supplier activities**

November 2022 SCC Seller Integration EMEA Team, SAP

**CONFIDENTIAL** 

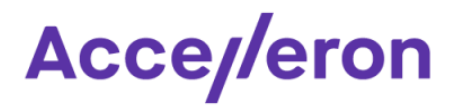

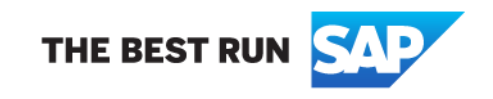

# **Supplier CIG general considerations**

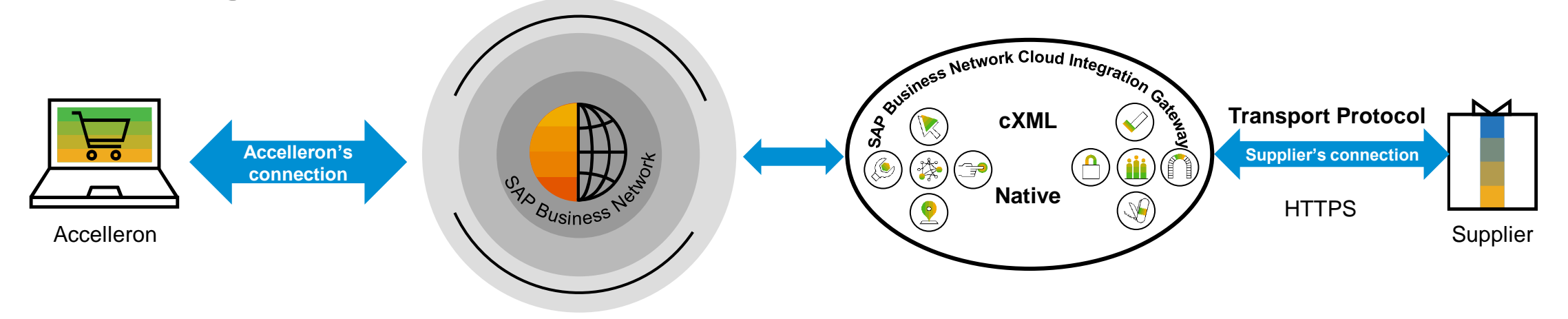

- ➢ Please, note that CIG **will not "touch"** the Supplier's internal back-end system.
- ➢ *For example*, in case the supplier is integrating a PO sent by Accelleron what the supplier will need to provide is an *URL where they would like to receive this document*:
	- When Accelleron is sending the PO, the file will *be transmitted in real-time to the URL* of the supplier.
	- It will be the *responsibility of the supplier to take the PO* from their internal URL and import it in the system of their own internal choice
	- *Consequently, all the Supplier's Internal approvals/processes will be applied to that document in the Internal Supplier's Back-end System*
- Also if the supplier would like to integrate Advance Ship Notice, for example, they will need :
	- to prepare, internally, the Advance Ship Notice file according to requirements presented in the Accelleron Seller Integration Guidelines
	- To export the file from their internal environment/back-end systems and place it in the URL indicated by SAP Ariba Team / CIG configurations
	- From there the file will be processed according to the standards steps, and if compliant with all Accelleron's requirements, will be delivered in real time to Accelleron
- ➢ *Please note the above picture is not an actual technical architecture but an illustration meant to create a general understanding. The architectures on the suppliers side are different and vary case by case as each supplier is free to chose his internal applications, solutions, middleware, service providers, ERP, etc. Please note as well that Accelleron CIG and Supplier CIG do not perform the same functions.*

# **Integration with cXML**

#### ▪ **SAP Business Network language:**

- ➢ The native language of SAP Business Network platform is **cXML**.
- ➢ cXML is an open standard created by SAP Ariba and the general specifications can be found on<http://cxml.org/>
- ➢ Please refer to the specific generic cXML documentation found on <http://cxml.org/> Please note that the documentation from <http://cxml.org/> is not Accelleron specific.

Separate Accelleron specific documentation – Integration guidelines will be provided, representing basically a "sub-set" of the documentation from cXML.org

#### ▪ **Transport protocol :**

- ➢ cXML is supported through **HTTPS** transport protocol.
- ➢ Suppliers web server must support at least **TLS** version 1.2

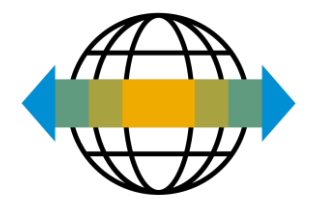

# **Cloud Integration Gateway: HTTP/S transport & security**

▪ **CIG Support HTTP/S transmissions both ways, for cXML integrations.**

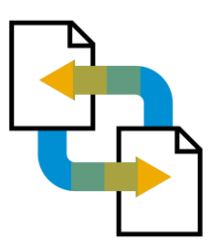

The cXML payload is always sent with UTF-8 encoding. File attachments are encoded in base64, within MIME envelopes.

### ▪ **CIG supports 2 types of Authentication modes with HTTPS**

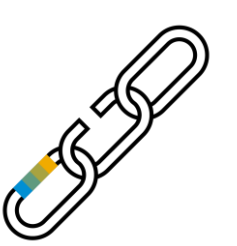

### ➢ **HTTP Basic**

• Via a username and a password

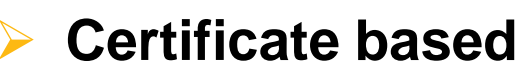

- CIG only accepts certificates issued by a trusted authority (self-signed certificates are not acceptable).
- Trusted certificate authorities list can be find on SAP Ariba Cloud Integration Gateway "how to guide" for suppliers (will be provided after the call).

# **Pre- requisites to Supplier Cloud Integration Gateway**

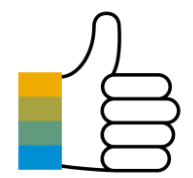

- An active Supplier account on SAP Business Network (Test and Production)
- ➢ A valid trading Accelleron supplier relationship on SAP Business Network ( Test and Production ).
- ➢ Ensure Ariba specific IPs are authorized on supplier's Firewall.
- ➢ Ensure Ariba specific URL domain (\*.ariba.com) is authorized.
- ➢ Ensure Ariba email domain (\*.ariba.com) is authorized.

#### **What you will need to prepare on your side as Supplier for the first step :**

- ➢ The URL where you would like to receive the documents you have in scope with Accelleron ( we recommend one for Test and one for Production )
- ➢ Chose what authentication method you would like to use : Basic or Certificate

Ariba specific IPs to authorize can be found in the "SAP Ariba Clod Integration Gateway guide how to guide for suppliers" downloadable in CIG by clicking on "Resource tab" or in official documentation following the link : SAP Help [Portal](https://help.sap.com/viewer/index)

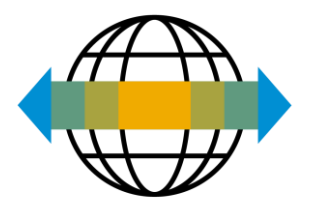

# **SSL handshake overview**

- ➢ SSL communication consists of a series of messages exchanged between two parties (client and server).
- ➢ The SSL handshake between a client and server consists of nine steps, and appears as follows:
- ➢ The SSL messages determine the parameters of the encrypted communication channel that the two parties plan to use. It is important that the client and server agree on the message details, such as the protocol version, cipher suites, secure renegotiation, or client certificate requests. Otherwise the handshake fails.

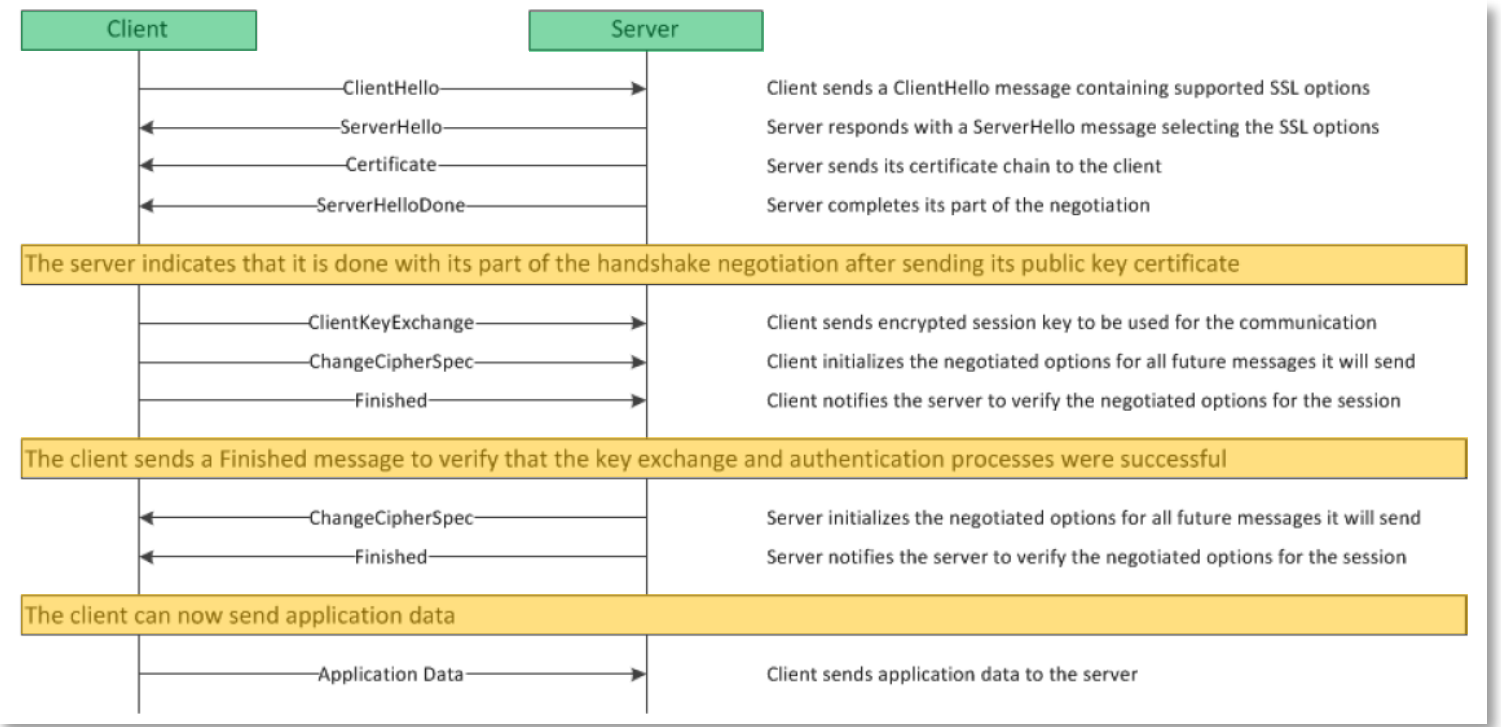

- For example, to keep the case presented above, in case the supplier is integrating the PO sent by Accelleron, :
	- *CIG* initiates the communication and is the *Client*
	- *Supplier Web Server* is the *Server*

# **Activities on the SUPPLIER side general overview**

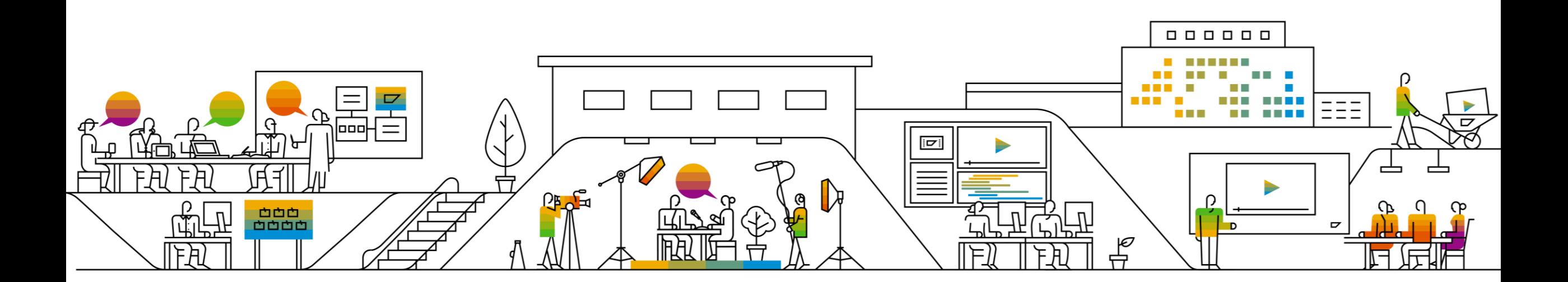

# **Activities on the SUPPLIER side - general overview**

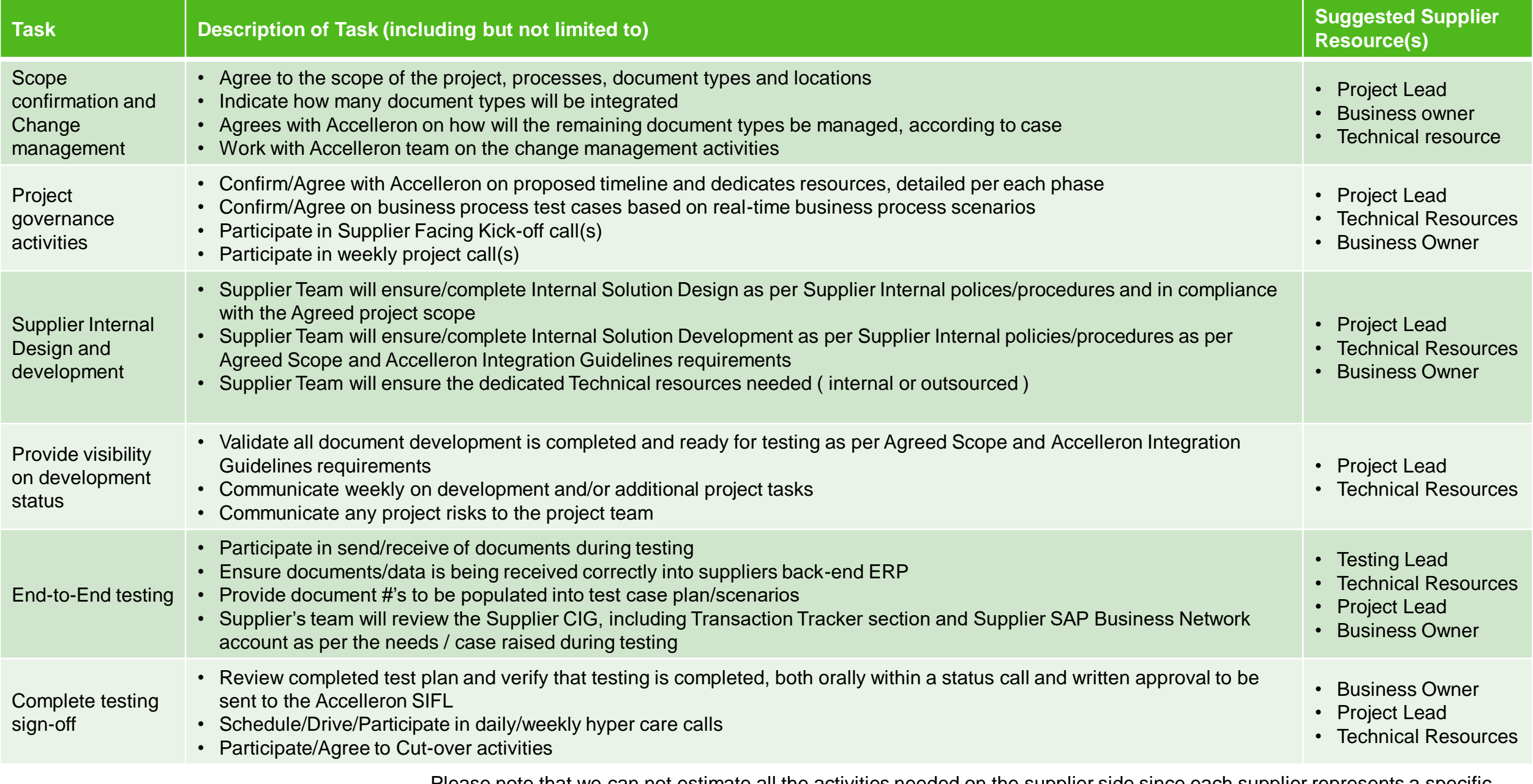

© 2022 SAP SE or an SAP affiliate company. All rights reserved. | CONFIDENTIAL Please note that we can not estimate all the activities needed on the supplier side since each supplier represents a specifi $\wp$ case. Please consider the above as a guide and not an exhaustive list of activities.

# **Activities on the SUPPLIER side - SAP Business Network / CIG account**

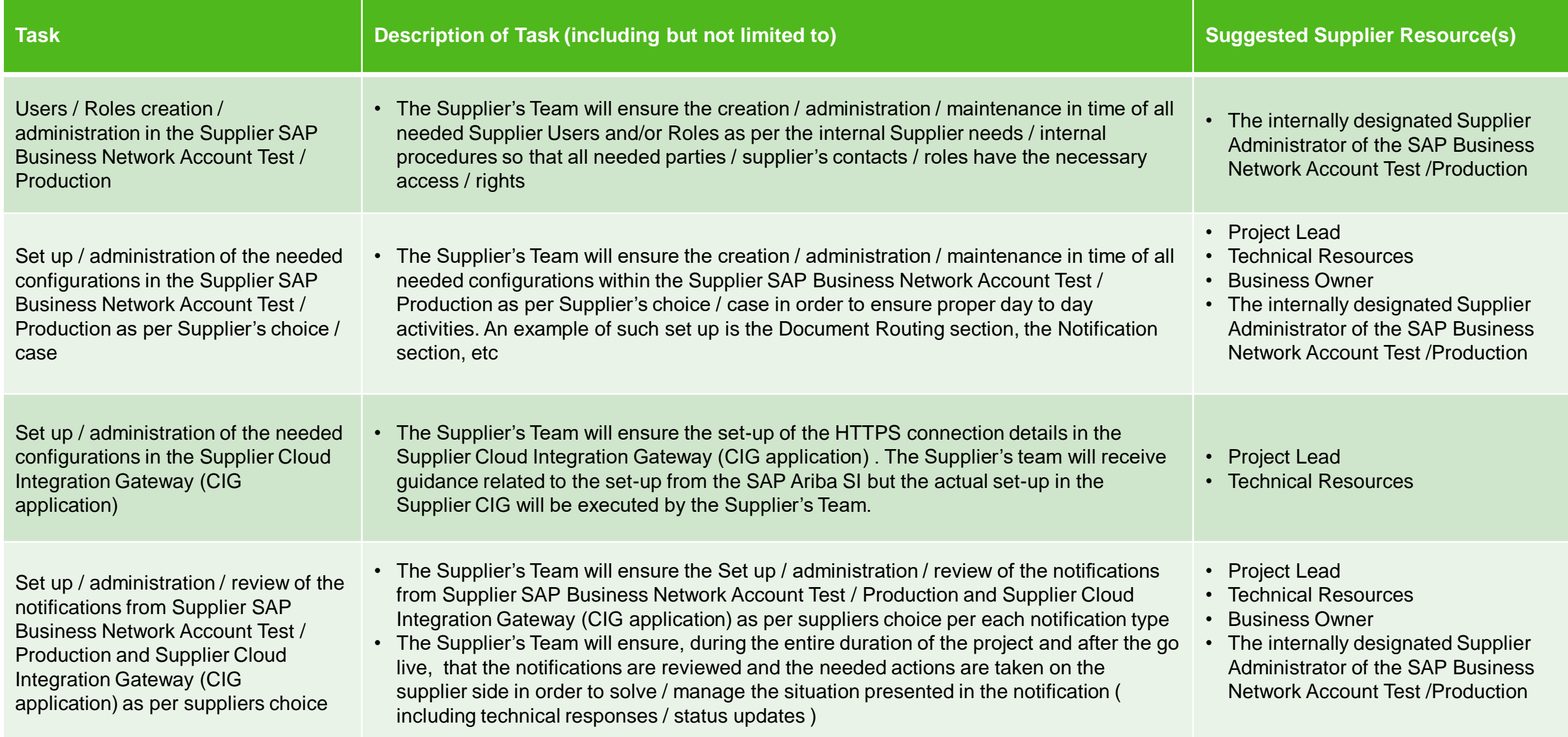

© 2022 SAP SE or an SAP affiliate company. All rights reserved. | CONFIDENTIAL represents a specific case. Please consider the above as a guide and not an exhaustive list of activities. Please note that we can not estimate all the activities/ responsibilities needed on the supplier side since each supplier

# **Frequently asked questions**

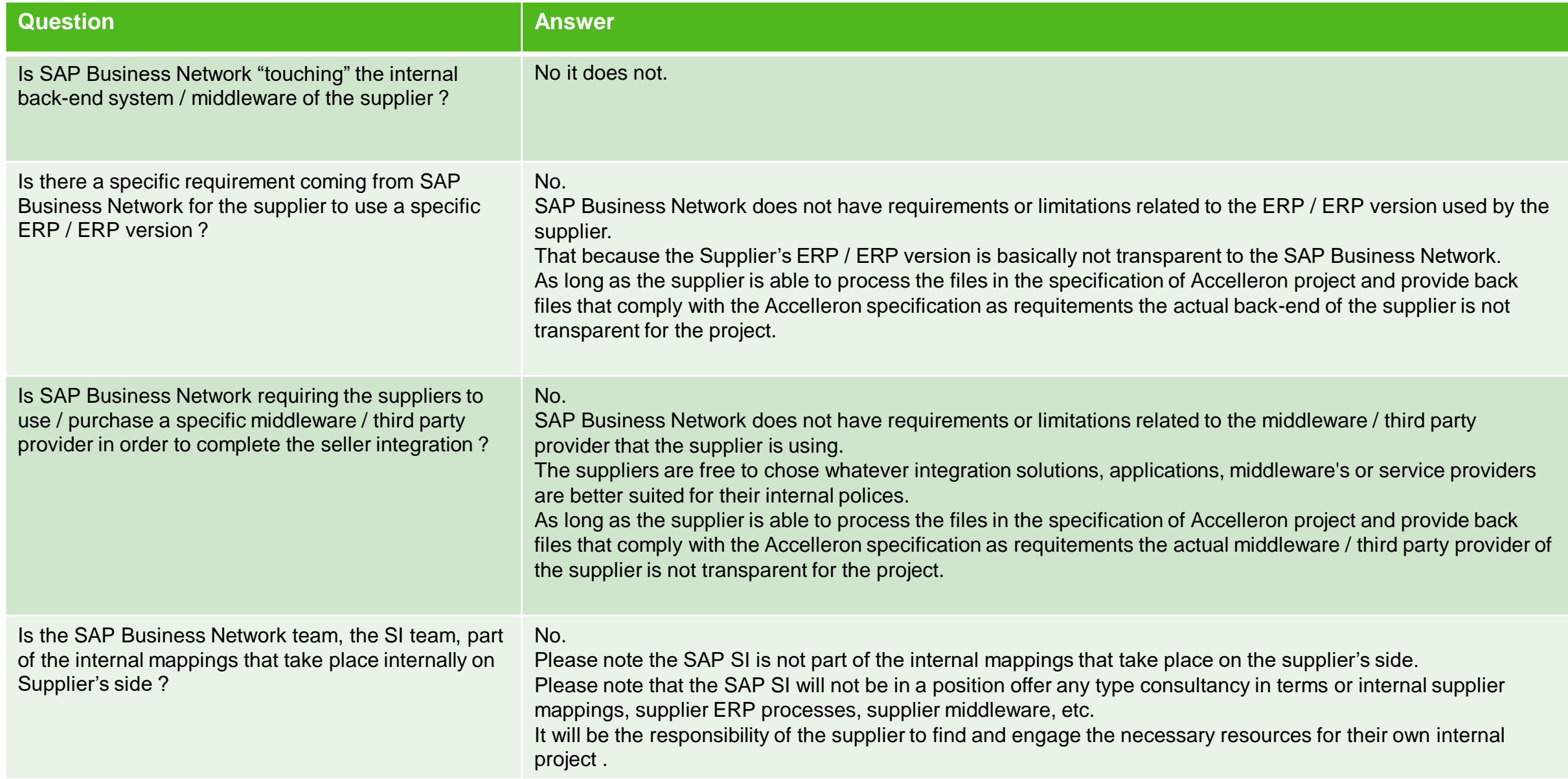

# **Frequently asked questions**

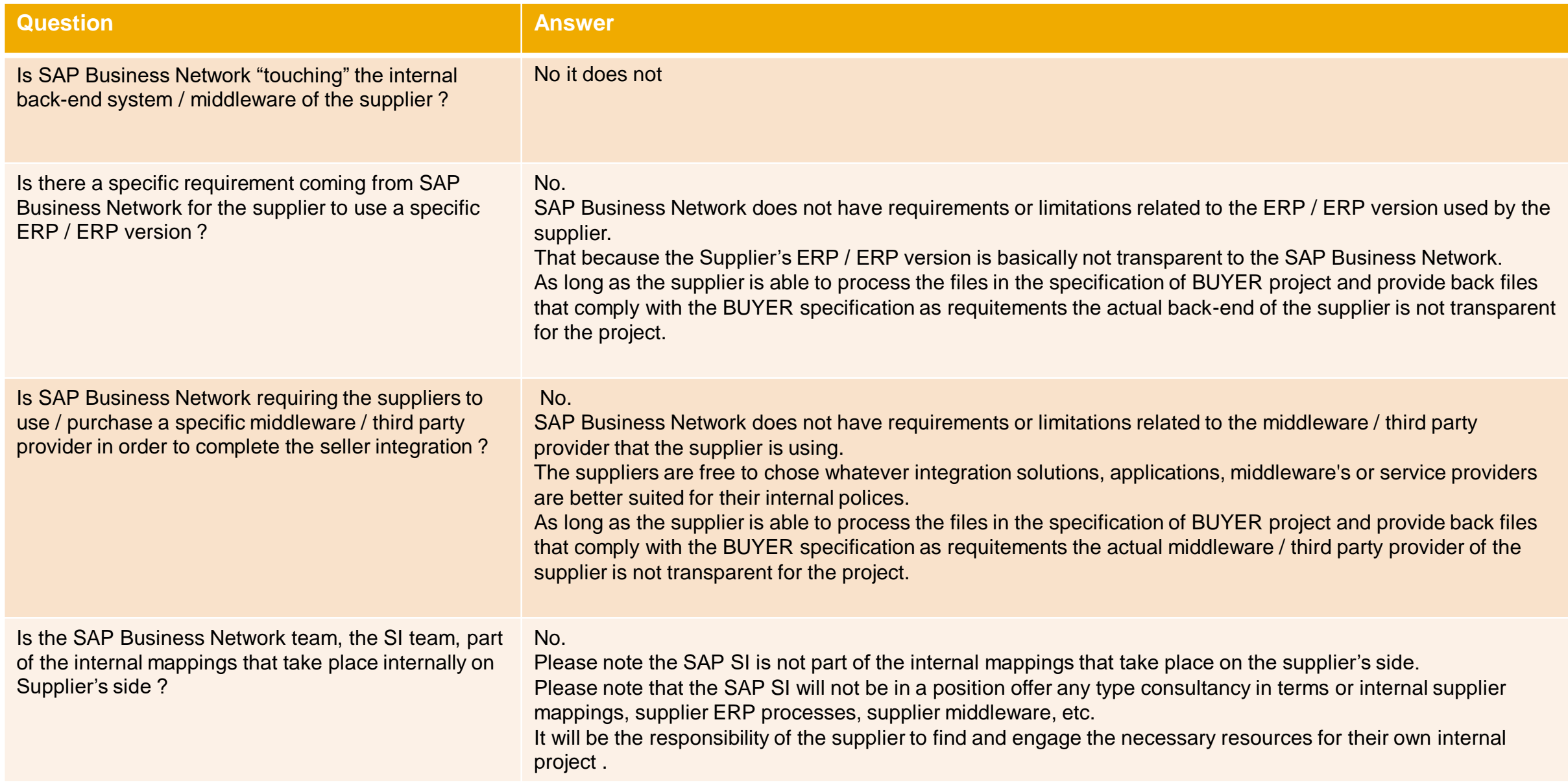

#### **Note**

- Please note this is not an official documentation, this guide was created by SCC SI EMEA team in order to help Suppliers during the integration project and after Hyper care period when SCC SI consultant is disengaged from the project.
- ❑ For more details and official documentation please refer to:
	- ➢ Generic CIG Guide by clicking on "Resource tab":

➢ Or please access the "Help center" from your SAP Business Network account and type key words to find the necessary information:

➢ You can also access to the official documentation following the link : [SAP Help Portal](https://help.sap.com/viewer/index)

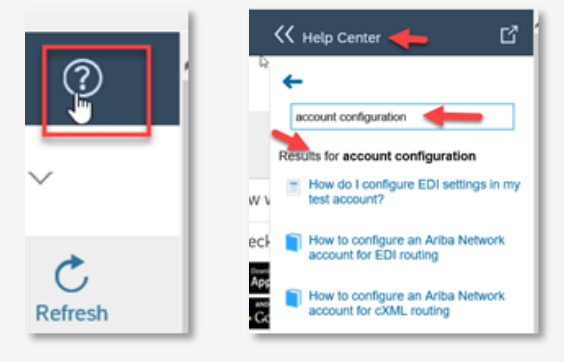

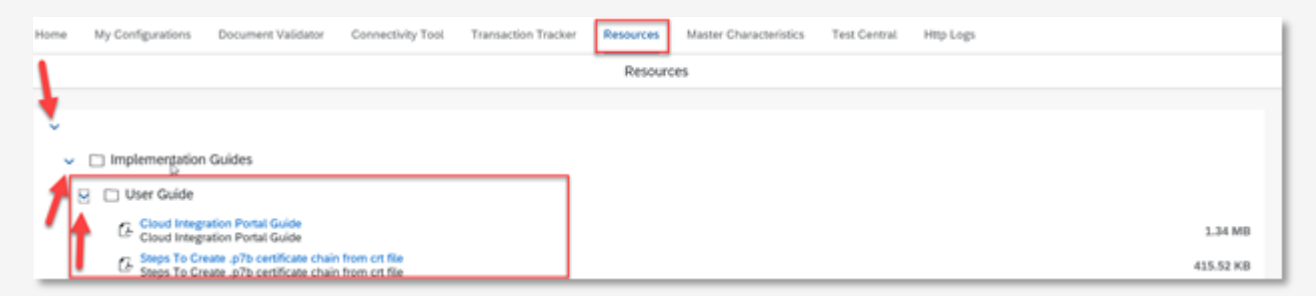

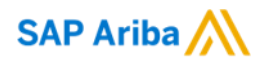

#### Follow us

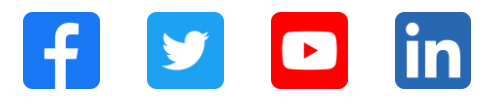

#### **[www.sap.com/contactsap](https://www.sap.com/registration/contact.html)**

© 2022 SAP SE or an SAP affiliate company. All rights reserved.

No part of this publication may be reproduced or transmitted in any form or for any purpose without the express permission of SAP SE or an SAP affiliate company.

The information contained herein may be changed without prior notice. Some software products marketed by SAP SE and its distributors contain proprietary software components of other software vendors. National product specifications may vary.

These materials are provided by SAP SE or an SAP affiliate company for informational purposes only, without representation or warranty of any kind, and SAP or its affiliated companies shall not be liable for errors or omissions with respect to the materials. The only warranties for SAP or SAP affiliate company products and services are those that are set forth in the express warranty statements accompanying such products and services, if any. Nothing herein should be construed as constituting an additional warranty.

In particular, SAP SE or its affiliated companies have no obligation to pursue any course of business outlined in this document or any related presentation, or to develop or release any functionality mentioned therein. This document, or any related presentation, and SAP SE's or its affiliated companies' strategy and possible future developments, products, and/or platforms, directions, and functionality are all subject to change and may be changed by SAP SE or its affiliated companies at any time for any reason without notice. The information in this document is not a commitment, promise, or legal obligation to deliver any material, code, or functionality. All forward-looking statements are subject to various risks and uncertainties that could cause actual results to differ materially from expectations. Readers are cautioned not to place undue reliance on these forward-looking statements, and they should not be relied upon in making purchasing decisions.

SAP and other SAP products and services mentioned herein as well as their respective logos are trademarks or registered trademarks of SAP SE (or an SAP affiliate company) in Germany and other countries. All other product and service names mentioned are the trademarks of their respective companies.

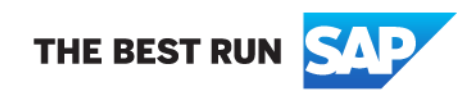

See [www.sap.com/trademark](http://www.sap.com/trademark) for additional trademark information and notices.